# **Handbuch**

VINTERFES

# Inhalt

18

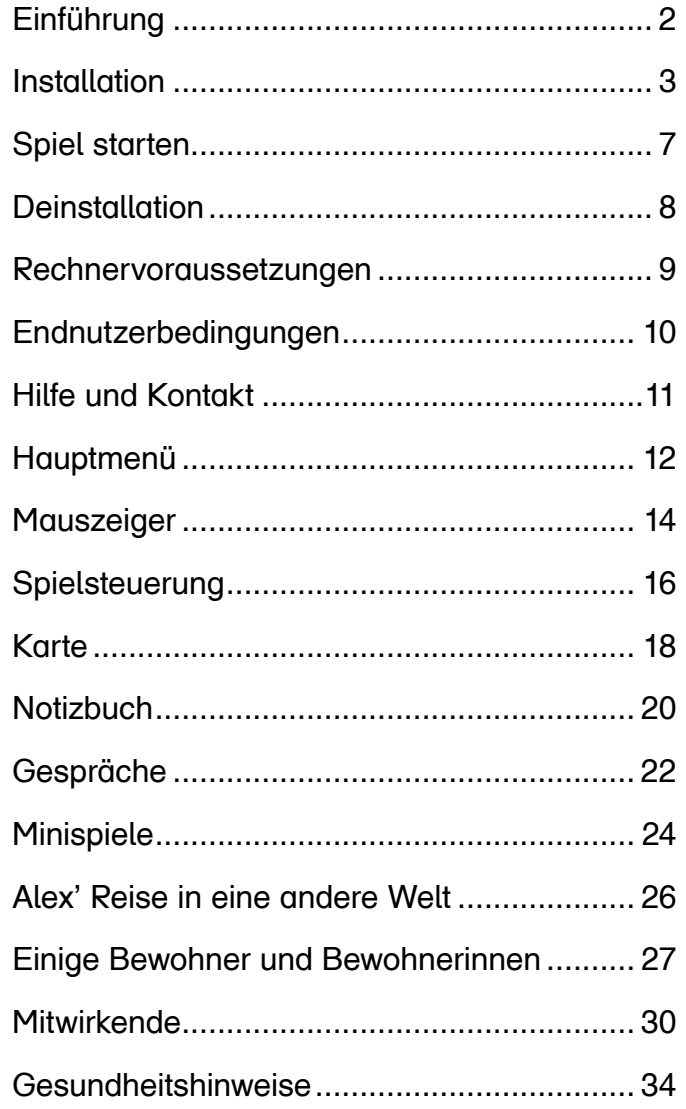

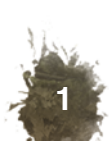

#### **Einführung**

### **Installation**

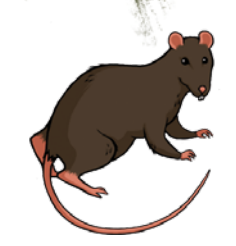

**2**

Hallo und willkommen beim Lernspiel

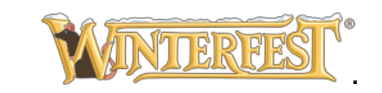

Ich bin eine sprechende Ratte und begleite Alex auf seiner Reise...

Oh, vielleicht sollte ich noch nicht zu viel verraten.

Zuerst erkläre ich besser, wie du das Spiel startest.

Auf den nächsten Seiten ist alles beschrieben.

### **Viel Spaß beim Lesen und später dann beim Spielen!**

Pssst, noch etwas! Ich habe dich gerade geduzt. Das werde ich ab jetzt und im gesamten Spiel tun. Das ist in Spielen so üblich!

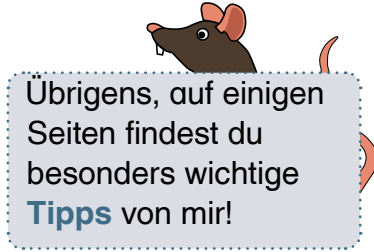

1. Lege die DVD ins Laufwerk ein.

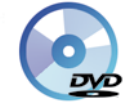

**3**

2. Das Installationsprogramm startet automatisch. Klicke auf **Weiter,** um Winterfest zu installieren.

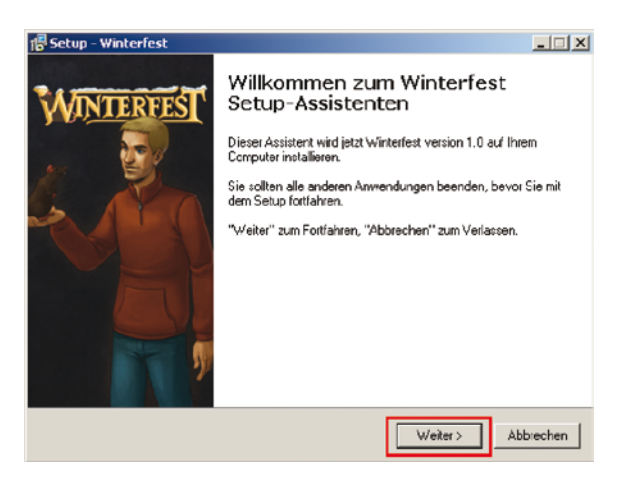

Startet das Installationsprogramm nicht automatisch, musst du folgendes tun:

- • Klicke auf den **Windows–Start–Button** unten links.
- Jetzt klicke in der angezeigten Liste auf das Wort **Arbeitsplatz**.
- Mache einen Doppelklick auf **Winterfest**.
- Jetzt mache einen Doppelklick auf **setup** oder **setup.exe**

**5**

3. Klicke auf **Ich akzeptiere die Vereinbarung** und danach auf **Weiter**.

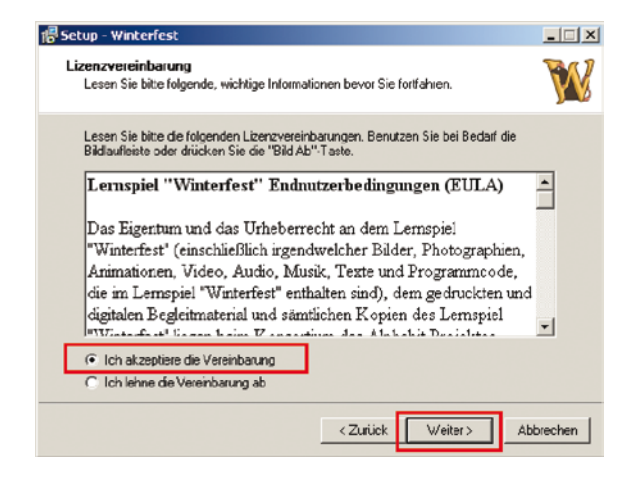

#### 4. Klicke auf **Weiter**.

**4**

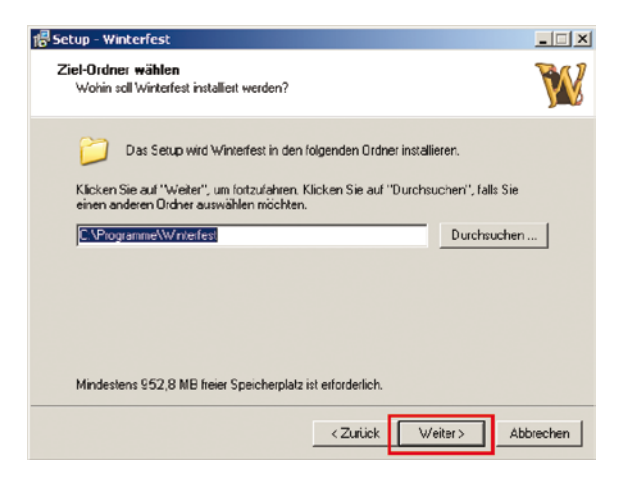

5. Klicke auf **Weiter**.

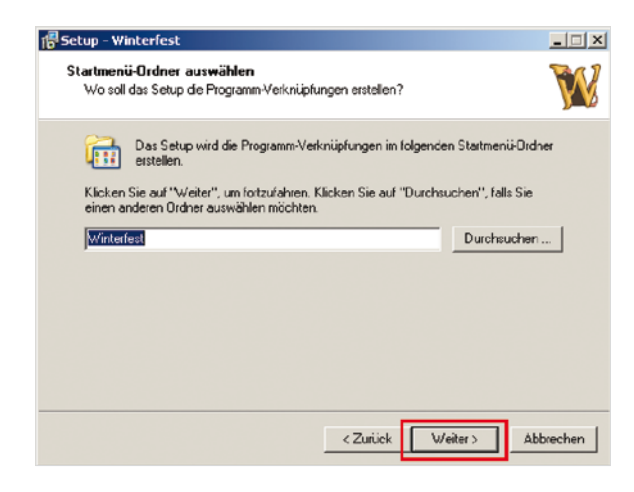

#### 6. Klicke auf **Installieren**.

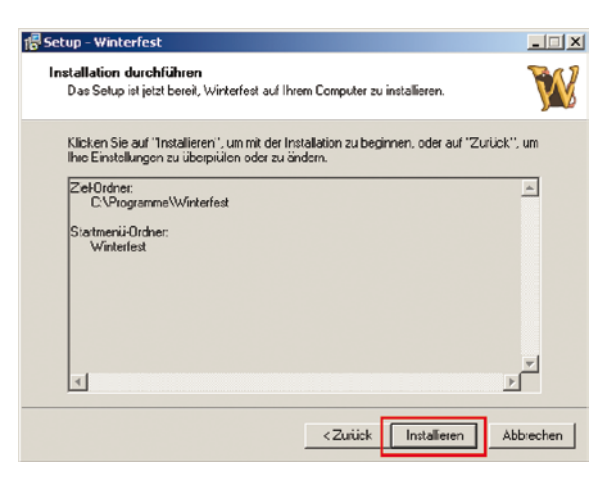

7. Klicke auf **Fertigstellen**.

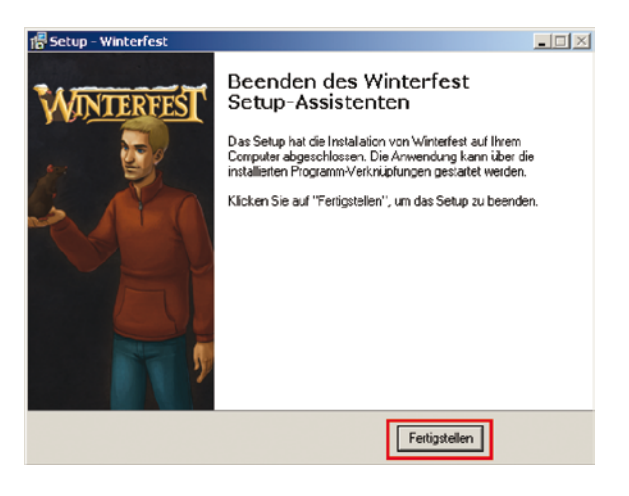

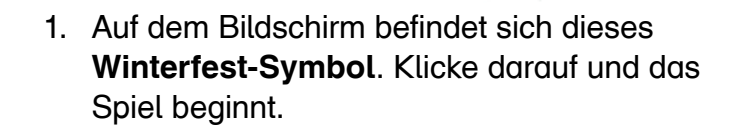

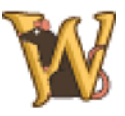

2. Klicke auf **Start** und wähle unter **Programme** die Programmgruppe **Winterfest** und dort den Eintrag **Winterfest spielen**.

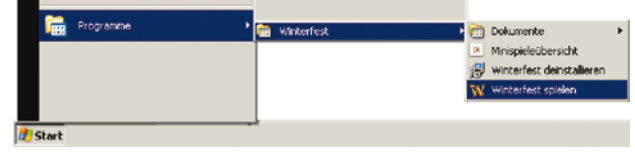

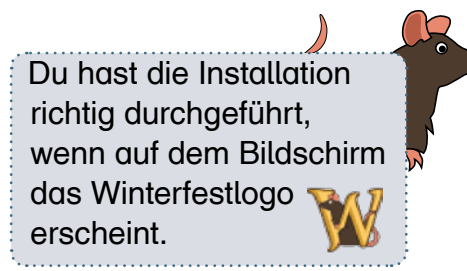

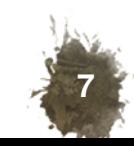

1. Klicke auf **Start** und wähle unter Programme die Programmgruppe **Winterfest** und dort den Eintrag **Winterfest deinstallieren**.

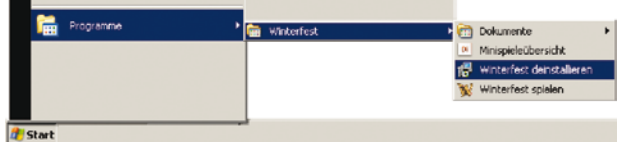

2. Klicke auf **Ja,** um die folgende Sicherheitsabfrage zu beantworten und Winterfest zu entfernen.

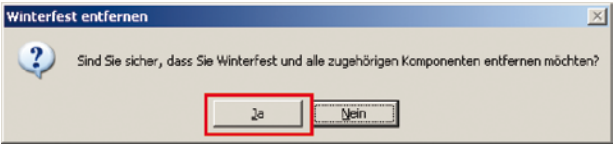

3. Klicke auf **OK,** um die Bestätigung zu schließen.

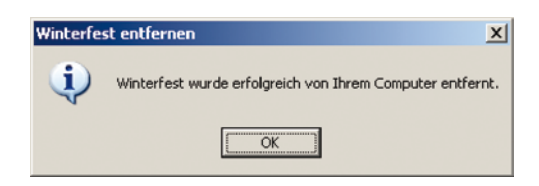

- mind. Microsoft Windows XP
- Pentium IV, 2 GHz
- • 512 MB RAM
- DirectX 9.0c-kompatible Grafikkarte
- • 2 GB freier Festplattenspeicher
- Bildschirmauflösung: mind. 1024x768 Pildpunkte
- DVD-Laufwerk

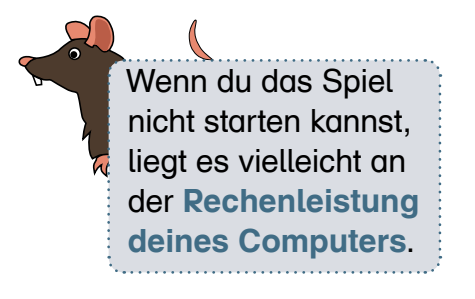

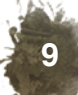

### **Endnutzerbedingungen**

# **Hilfe und Kontakt**

#### **Lernspiel Winterfest Endnutzerbedingungen (EULA)**

Das Eigentum und das Urheberrecht an dem Lernspiel Winterfest (einschließlich irgendwelcher Bilder, Photografien, Animationen, Video, Audio, Musik, Texte und Programmcode, die im Lernspiel Winterfest enthalten sind), dem gedruckten und digitalen Begleitmaterial und sämtlichen Kopien des Lernspiels Winterfest liegen beim Konsortium des Alphabit Projektes.

Partner im Alphabit Konsortium sind:

- Deutsches Institut für Erwachsenenbildung (DIE)
- Deutscher Volkshochschul-Verband (DVV)
- Fraunhofer-Institut für Graphische Datenverarbeitung (IGD)
- Volkshochschulverband Mecklenburg-Vorpommern (VHS-MV)

Das Lernspiel Winterfest wird sowohl durch Urheberrechtsgesetze und internationale Urheberrechtsverträge geschützt als auch durch andere Gesetze und Vereinbarungen über geistiges Eigentum.

1. Der Endnutzer / die Endnutzerin hat das Recht, eine Kopie des Lernspiels Winterfest auf seinem persönlichen Rechner zu installieren und für private Zwecke zu nutzen.

2. Der Endnutzer / die Endnutzerin darf Dritten eine Kopie des Lernspiels Winterfest ausschließlich für private Zwecke zur Verfügung stellen, indem der Dritte diese auf seinem persönlichen Rechner installiert. Der Endnutzer hat sicherzustellen, dass der Dritte vor der Installation von den Endnutzerbedingungen Kenntnis nimmt und diesen zustimmt.

3. Der Endnutzer / die Endnutzerin hat das Recht, das Lernspiel Winterfest für die Lehre im Rahmen der Grundbildung einzusetzen und zu diesem Zweck Kopien des Lernspiels Winterfest auf den Schulungsrechnern zu installieren.

4. Darüber hinausgehende Nutzungsrechte am Lernspiel Winterfest werden dem Endnutzer nicht eingeräumt.

- 5. Der Endnutzer / die Endnutzerin ist insbesondere nicht berechtigt,
- das Lernspiel Winterfest und die Begleitmaterialien weiterzuverkaufen oder auf andere Weise gegen einen Gegenwert zu übertragen, zu vermieten, zu verleasen oder zu verleihen oder
- das Lernspiel Winterfest zurückzuentwickeln (Reverse Engineering), zu dekompilieren oder zu disassemblieren.

6. Der Endnutzer / die Endnutzerin stellt das Alphabit Konsortium von Ansprüchen aus Produkthaftung und Produzentenhaftung frei.

Wenn du Fragen zur **Installation** des Lernspiels hast oder Unterstützung bei **Fehlermeldungen** brauchst, dann wende dich bitte an:

Deutscher Volkshochschul–Verband e.V. Obere Wilhelmstr. 32 53225 Bonn

E–Mail: winterfest@dvv-vhs.de

Auch wenn du andere **Fragen zum Lernspiel Winterfest oder zum Projekt Alphabit** hast, kannst du dich gerne an die oben genannten Adressen wenden.

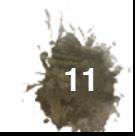

# **Hauptmenü**

Wenn du hier klickst, startet ein neues Spiel.

**12**

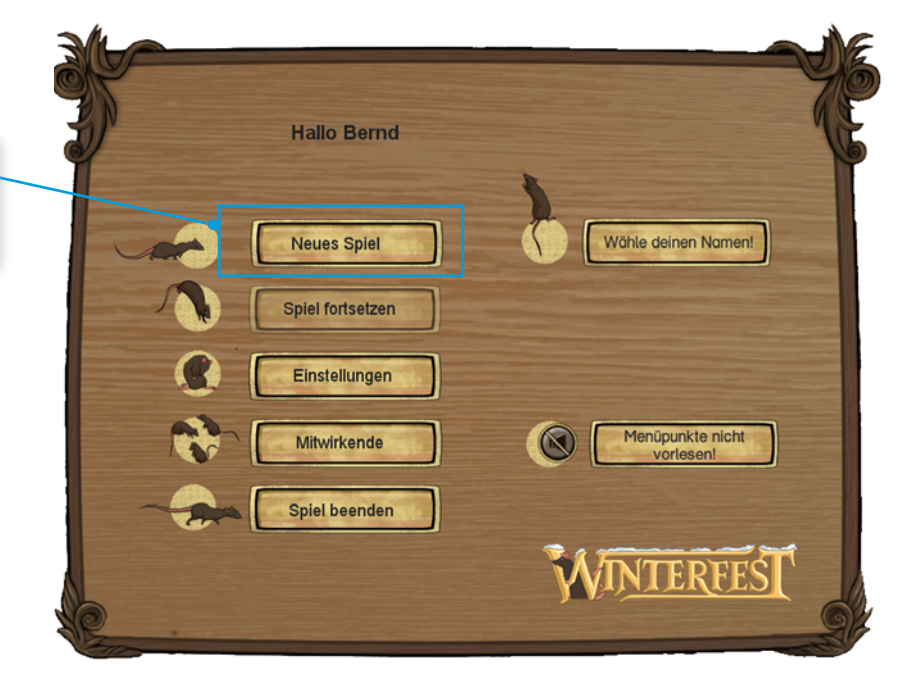

Im Menüpunkt **Einstellungen** kannst du die Lautstärke verändern. Wenn du auf **Spiel beenden** klickst, wird dein Spielstand gespeichert.

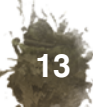

#### **Mauszeiger**

Dieser Mauszeiger erscheint während eines Gesprächs. Machst du einen Rechtsklick, wird der nächste Satz gesprochen und im Textfeld angezeigt.

Alex geht genau an die Stelle, die du auf dem Bildschirm anklickst.

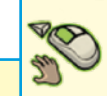

#### **NIMM**

Wenn du auf einen Gegenstand klickst, nimmt Alex ihn und steckt ihn in seine Tasche.

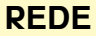

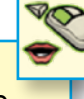

Klickst du auf eine Person, beginnt ein Gespräch zwischen ihr und Alex.

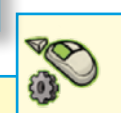

# **BENUTZE**

**14**

Wenn du auf einen Gegenstand klickst, kannst du ihn benutzen oder öffnen.

Manchmal erscheint an jeder der beiden Maustasten ein Zeichen. Probiere nacheinander beide aus, um alle Hinweise zu erhalten.

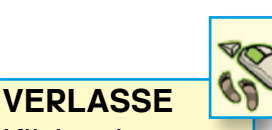

Klickst du auf eine Tür oder einen Durchgang, verlässt Alex diesen Ort und die Stadtkarte wird angezeigt.

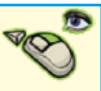

#### **BETRACHTE**

Machst du einen Rechtsklick auf einen Gegenstand oder eine Person, schaut Alex genau hin und gibt einen Kommentar dazu.

 **WEITER**

 **GEHE**

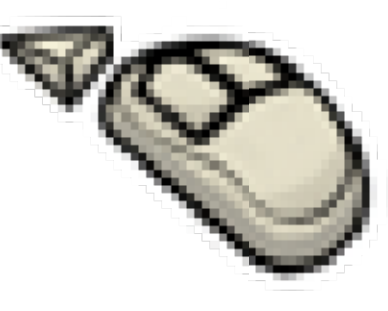

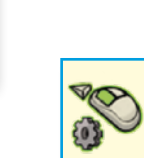

### **KOMBINIERE**

Klickst du auf einen Gegenstand und lässt die Taste gedrückt, bleibt er am Mauszeiger hängen. Du kannst ihn nun auf einen anderen Gegenstand ziehen und die Maustaste loslassen. Jetzt hast du die Gegenstände miteinander kombiniert. Das kannst du übrigens auch in Alex' Tasche machen.

### **Spielsteuerung**

#### **Notizbuch**

Das Notizbuch hat drei Bereiche: Rätsel, Wortschatz und Tagebuch. Sie helfen dir, einen guten Überblick zu behalten.

#### **Karte**

**16**

In der geöffneten Karte kannst du dich per Mausklick von Ort zu Ort bewegen. Gibt es neue Orte, leuchtet die Karte auf.

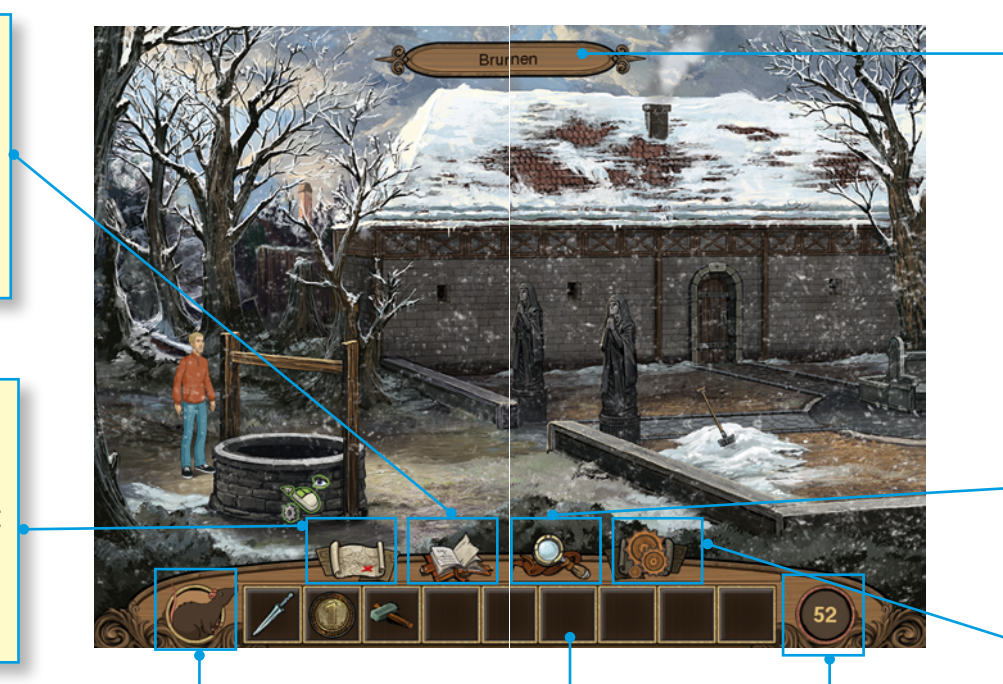

### **Ratte**

Wenn du diese **Symbole** anklickst, bekommst du Hilfe oder zusätzliche Informationen.

### Die Ratte kennt sich in der Stadt und mit ihren Bewohnern und Bewohnerinnen gut aus. Wenn du Hilfe brauchst, kannst du sie um Rat fragen. Aber Vorsicht, sie sagt dir irgendwann die Lösung vor.

#### **Punkte**

Hier werden die bisher erreichten Punkte angezeigt.

#### **Tasche**

Alle Gegenstände, die Alex einsammelt, landen in dieser Tasche.

#### **Textanzeige**

Die Bezeichnung der Objekte, die der Mauszeiger gerade auf dem Bildschirm berührt, wird hier oben angezeigt.

#### **Lupe**

Sie markiert alle Objekte auf einem Bildschirm, die für den Spielverlauf wichtig sind.

**Hauptmenü** Wenn du auf dieses Symbol klickst, öffnet sich das Hauptmenü. Dort kannst du zahlreiche **Einstellungen** verändern und das Spiel beenden.

**17**

### **Karte**

**Orte der Stadt**  Auf der Karte der Stadt Bronnberg sind alle Häuser und Stadtteile zu sehen. Erst nach und nach kannst du zu allen Orten gehen. Sie sind dann farbig und mit einem Schild markiert.

#### **Stadttor**

Wenn du auf diesen Bereich klickst, schließt sich automatisch die Karte und du kommst zum Stadttor mit der Kutschstation.

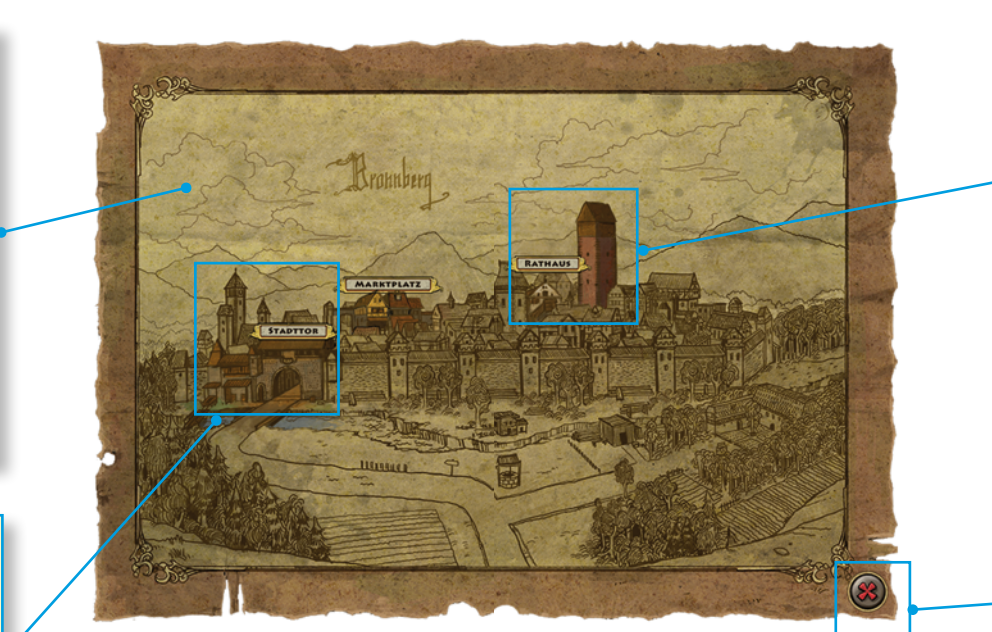

**Rathaus** Klickst du auf diesen Bereich, schließt sich automatisch die Karte und du kommst zum Rathausplatz.

**Karte schließen** Wenn du auf die Kreuz–Taste klickst, schließt sich die Karte. Es wird nun der Ort angezeigt, an dem Alex zuvor stand.

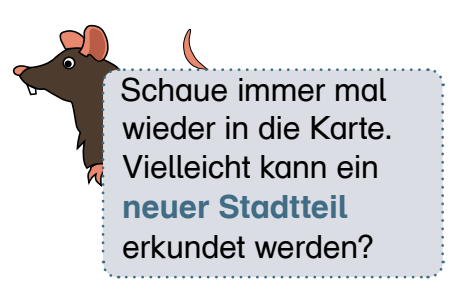

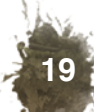

### **Notizbuch**

#### **Rätsel**

In diesem Bereich des Notizbuchs sind alle Rätsel aufgelistet, die du bis jetzt noch nicht gelöst hast.

**Tagebuch** Hier kannst du nachsehen, was du bisher erlebt hast: besuchte Orte, Gespräche mit Personen und eingesammelte Gegenstände. Wenn du hier auf eine Person klickst, wiederholt sich das geführte Gespräch noch einmal. Hier kannst du auch

die Spielanleitung noch einmal in Ruhe nachlesen.

**20**

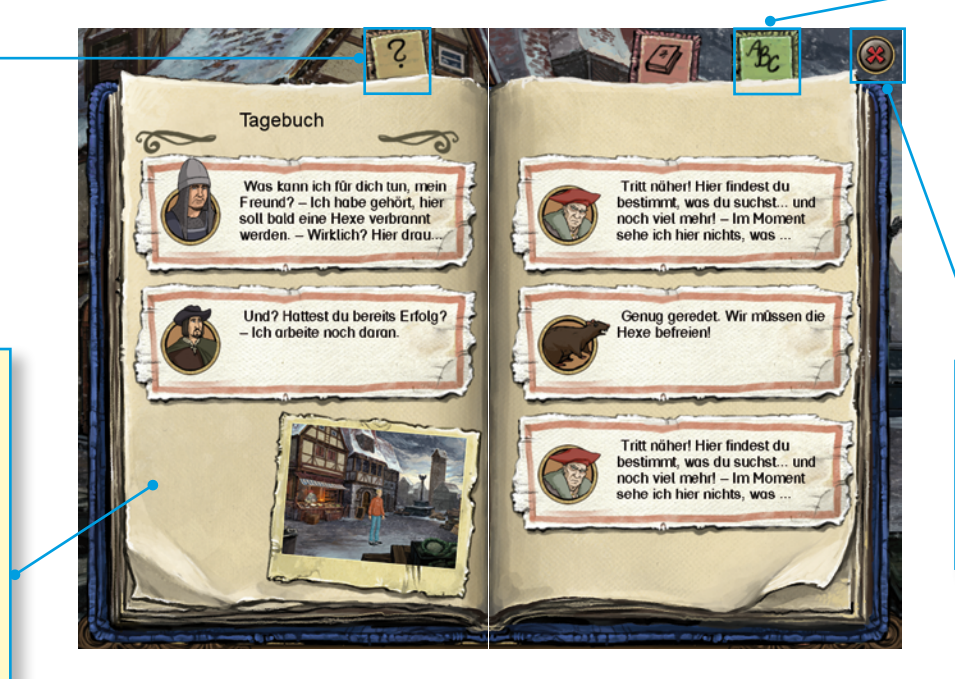

#### **Wortschatz**

Hier kannst du alle einzutragenden oder zu ergänzenden Wörter des Lernspiels in einer alphabetisch geordneten Liste finden.

**Notizbuch schließen** Klickst du auf die Kreuz– Taste in der rechten oberen Ecke, schließt sich das Notizbuch.

Wenn du im Notizbuch blättern willst, brauchst du nur auf die **Eselsohren** klicken. Probier es am besten gleich aus.

**Gespräch–Partner** An diesem Platz wird die Person angezeigt, die gerade spricht.

**Auswahl der Antwort** Die möglichen Antworten des Gesprächspartners sind in diesem Textfeld aufgelistet. Wenn du mit dem Mauszeiger auf den Text einer Antwort klickst, wird diese Zeile hell markiert und laut gesprochen.

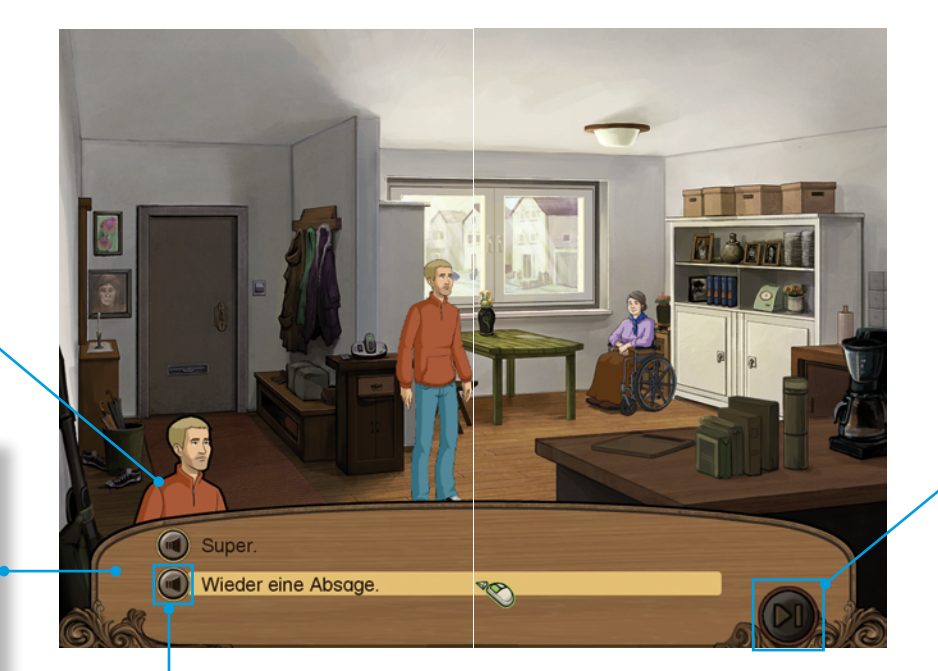

**Lautsprecher**

Klickst du auf den Lautsprecher, so wird der angezeigte Text vorgelesen.

#### **Weiter–Taste**

Wenn du diese Taste anklickst, kannst du den Text, der gearde angezeigt wird, überspringen.

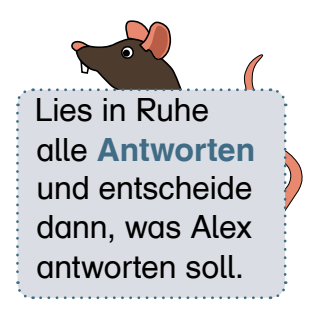

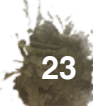

**Minispiel–Aufgabe** Klickst du auf die Person am Rand des Dialogfeldes, wird der Aufgabentext vorgelesen und angezeigt.

In den Minispielen kannst du viele **Punkte sammeln**. Sagt die Ratte beim dritten Mausklick die Lösung vor, bekommst du leider keine Punkte.

**24**

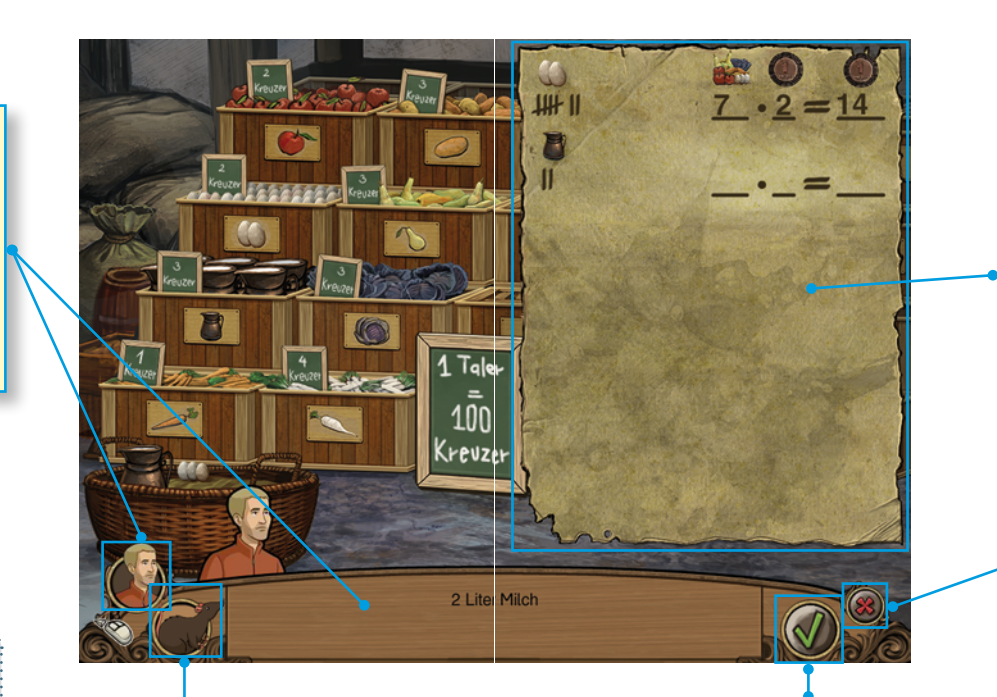

#### **Ratte**

Wenn du eine Aufgabe nicht verstanden hast, kannst du die Ratte um Hilfe bitten. Aber Vorsicht, sie sagt dir irgendwann die Lösung vor.

#### **Häkchen–Taste** werden.

Du musst diese Taste anklicken, wenn du eine Teilaufgabe oder die gesamte Aufgabe gelöst hast.

Hast du eine Aufgabe richtig gelöst, bekommst du von der Ratte ein Lob. Wenn nicht, dann werden deine Einträge rot markiert.

**Notizblatt** Auf diesem oder einem ähnlichen Notizblatt kannst du Schreib– und Rechenübungen machen.

> **Kreuz–Taste** Wenn du auf diese Taste klickst, wird das Minispiel abgebrochen. Doch es kann jederzeit wieder begonnen

### **Alex' Reise in eine andere Welt**

## **Einige Bewohner und Bewohnerinnen**

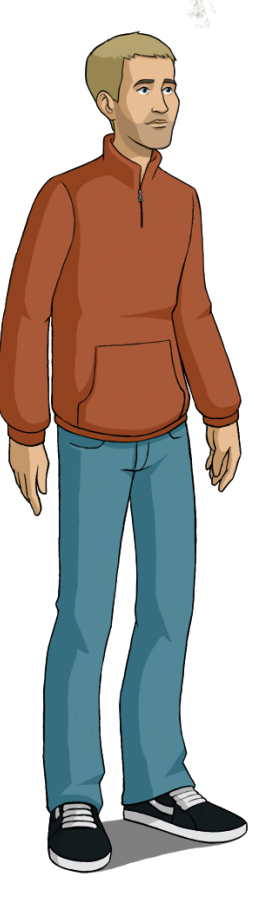

Alex, der Held der Geschichte, lebt gemeinsam mit seiner Mutter in einem kleinen Haus.

Als ein Brief der Bank die Zwangsräumung des Hauses androht, fällt er in Ohnmacht.

Er erwacht am Tor einer mittelalterlichen Stadt. Zuerst lernt er den Torwächter und später auch die anderen Bewohner und Bewohnerinnen von Bronnberg kennen.

Alex will mit allen Mitteln in seine Welt zurückkehren. Er hofft vor allem auf die Hilfe einer weisen Kräuterfrau.

Allerdings muss er sich beeilen, denn sie soll als Hexe auf dem Scheiterhaufen verbrannt werden.

**Neuigkeiten** gibt es manchmal auch an einem **Ort, an dem du schon einmal gewesen bist!**

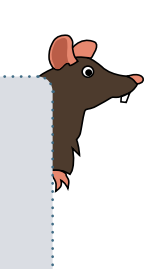

# **Der Torwächter**

Der Torwächter hat eine laute Stimme und lässt Alex nicht in die Stadt.

Alex merkt bald, dass der Torwächter nicht gut rechnen kann und hilft ihm bei der Lösung einer Aufgabe.

Dafür darf Alex die Stadt Bronnberg betreten und bekommt einen Stadtplan geschenkt.

# **Die Ratte**

Ich habe mich schon vorgestellt, aber über mich kann man nie genug wissen.

Zum Beispiel bin ich superschlau und helfe Alex bei allen Aufgaben. Er muss mich nur (durch Anklicken) fragen.

Das tue ich alles nur, weil ich schrecklichen Hunger habe!

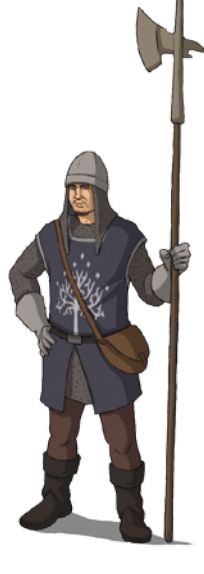

**27**

# **Einige Bewohner und Bewohnerinnen**

# **Der Krämer**

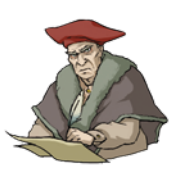

Mit dem Verkauf seiner Waren verdient der Krämer sicher viel Geld, denn er trägt edle Kleidungsstücke.

Alex muss einen besonderen Gegenstand aus dem Sortiment des Krämers erwerben.

Als er den gierigen Blick und die selbstgefällige Art des Krämers bemerkt, wird Alex vorsichtig.

# **Der Kutscher**

Der Kutscher ist ein ruhiger Mann.

Er ist verliebt in die schönste Frau der Stadt.

Er bietet Alex einen Tauschhandel an.

Für den Kontakt zu seiner Angebeteten will er Alex den Weg ins Rathaus verraten.

> **Geheimtipp:** Manchmal ist ein Ort in der Stadt größer als die Anzeige des Bildschirms!

# **Die Bäuerin**

Die Bäuerin steht mit ihren Körben voller Gemüse und Obst auf dem Marktplatz.

Alex soll bei ihr die Zutaten für das Festessen abholen.

Die Bäuerin hat viel zu tun und bittet Alex, die Bestellung des Kochs selbst zusammenzustellen und den Preis zu berechnen.

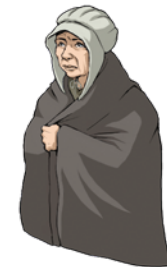

Mit ihren Kunden hält sie gern ein Schwätzchen und kennt daher alle Neuigkeiten und Gerüchte.

# **Die Gastwirtin**

Die Gastwirtin steht von morgens bis abends in ihrer Gaststube und bedient die Gäste.

Sie stellt Alex als Hilfskellner ein und freut sich über seine Kenntnisse im Rechnen und Schreiben.

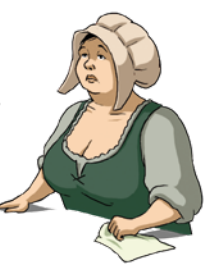

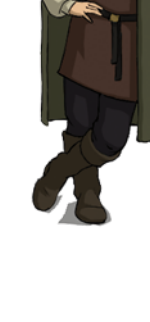

### **Mitwirkende**

GEFÖRDERT VOM

Bundesministerium für Bildung und Forschung

Das Projekt Alphabit wird im Rahmen des Förderschwerpunkts »Alphabetisierung/Grundbildung für Erwachsene« von November 2007 bis Oktober 2010 durch das Bundesministerium für Bildung und Forschung gefördert.

Wissenschaftliche Partner und Teilprojekte

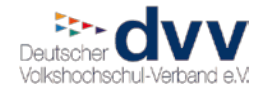

Deutscher Volkshochschul–Verband Inhaltliche und Methodisch-didaktische Konzeption und Umsetzung sowie Bundesweite Verbreitung des Lernspiels

Deutsches Institut für Erwachsenenbildung Leibniz-Zentrum für Lebenslanges Lernen Deutsches Institut für Erwachsenenbildung Wissenschaftliche Begleitung und Evaluation

Fraunhofer **IGD** 

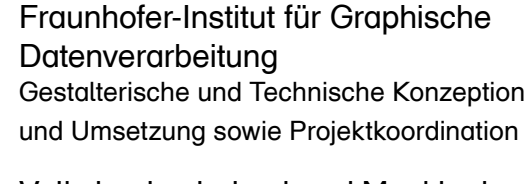

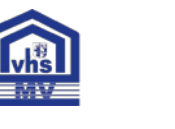

Volkshochschulverband Mecklenburg– Vorpommern Erprobung des Lernspiels und Qualifizierung von Kursleitenden

In Zusammenarbeit mit

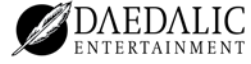

**30**

Daedalic Entertainment GmbH

#### **Deutsches Institut für Erwachsenenbildung**

**Leitung Wissenschaftliche Evaluation** Thorben Wist

**Durchführung von Befragungen Tim Tiettmers** Thorben Wist

**Deutscher Volkshochschul– Verband**

**Leitung Methodisch– didaktische Konzeption** Maik Neudorf Barbara Cramm Sebastian Markus Heckelmann

**Leitung Bundesweite Verbreitung** Maik Neudorf Barbara Cramm

**Beratung** Wolfgang Walk Claudia Schrader Silke Gausche Nina Evers

**Leitung Gestaltung Minispiele und Charaktere** Maik Neudorf Barbara Cramm

**Co–Autoren** Anne Hasse Monika Ingebrand Werner Kramer Helene Eden–Wolkenhauer

**Minispiele–Tester** Daniel Aßmann Rita Weckauf

**Unterstützung Bundesweite Verbreitung** Daniel Aßmann

**Fraunhofer–Institut für Graphische Datenverarbeitung**

**Projektkoordinaton Alphabit** Steffen Malo

**Leitung Technische Umsetzung** Holger Diener

**Leitung Design und Grafische Umsetzung** Katharina Schmidt

**Leitung Sound** Katharina Schmidt

**Gestaltung**

**Concept Art** Konstantin Meyer Lars Hübner Katharina Schmidt **Game Design** Holger Diener Katharina Schmidt

**Entwicklung Minispiele** Holger Diener Andreas Müller Katharina Schmidt

**Interaktionsdesign** Katharina Schmidt

**Interface** Konstantin Meyer Katharina Schmidt

**Spiellogo** Robert Hochstaedter Juliane Egner

**PR Gestaltung** Katharina Schmidt Anika Kienast

**Sound**

**Sound Design** Hinrich Voelksen

**Sound Effekte** Hinrich Voelksen

**Programmierung**

**Leitung Programmierung** Holger Diener

**31**

**Hauptprogrammierer** Andreas Müller Daniel Frenz

### **Mitwirkende**

**Programmierung Dialoge Beratung** Holger Diener

**Entwicklung Prototypen** Julia Pöppelmann Geraldine Heissat

**Programmierung Dialogeditor** Daniel Frenz

**Programmierung Editor** Andreas Müller

#### **Programmierung Engine**

Daniel Frenz Andreas Müller Stefan Lüdtke Holger Diener Bernhard Reichert

**Programmierung Sound** Mathias Mainka

Claudia Herzig

#### **Programmierung Flash**

Tobias Bernhold Enrico Gutzeit Holger Diener Matthias Stanitzek

#### **Tester**

Stefan Audersch Eik Deistung Daniel Frenz Steffen Mader Steffen Malo Stefan Reinke Patrick Rosenkranz Mathias Süß

Marek Suchowski Wolfgang Walk Volker Wolf

**Volkshochschul– verband Mecklenburg– Vorpommern**

**Projektmanagment** Dr. Marion Buhl

**Leitung Erprobung** Dr. Ursula Menzel

**Erprobung in Volkshochschul–Kursen (VHS)**

**VHS–Rostock** Kerstin Krüger Anke Schröder Gaby Zumpe Manuela Wilfert Gabi Ansorge Sigrid Heuer

#### **KVHS–Nordvorpommern**

Irene Frese–Melzer Günter Rösch Jutta Pollex

**VHS–Stralsund**  Beate Menzel Rebecca Wessselhöft Kristin Kupke

**KVHS–Uecker–Randow** Sabine Witthuhn Brigitte Klink Eleonore Zilz

**KVHS–Ostvorpommern** Rolf Koehler Ernst Schüler

**VHS–Greifswald** Marianne von Diest

**VHS–Schwerin** Barbara Winkelmann

**KVHS–Mecklenburg– Strelitz** Steffen Jahnke

und viele, viele Lernende

#### **Daedalic**

**Projektleiter** Matthias Mangelsdorf

**Executive Producer** Carsten Fichtelmann

**Game Design** Franziska Reinhard Marc Broszonn

#### **Story**

Franziska Reinhard Marc Broszonn Stefan Köhler

**Dialoge** Stefan Köhler

**Dialog Scripting** Stefan Srb

**Hintergrundgrafik** Michael Vogt

**Charakter–Design** Benjamin Strobel Simone Kesterton Anna Van Tran Eduard Wolf

**Hintergrundcharakter– Design** Stefan Srb

**Charakter–Animation**

Benjamin Strobel Simone Kesterton Nadine Greiner Lisa Neubauer Anna Van Tran Eduard Wolf Sabrina Kutzner Angelo Madeo Stefan Srb Anna–Lena Remme Franziska Reinhard Marc Broszonn

#### **Hintergrund–Animation**

Franziska Reinhard Marc Broszonn Stefan Srb Wolfram Späth Dieter Schindler

Matthias Mangelsdorf

André Navratil Damian Zur

**Sound Editing** Steffen Boos

**Flash Scripting**

Gordon Adler Seyed Astaneha Marc Broszonn Daniel Edler Eduard Wolf

**Dialogregie** Matthias Mangelsdorf

#### **Sprecher**

Michael Che Koch Alianne Diehl

Rene Anhaus Gunnar Bergmann Kora Kittl Stefan Köhler Daniel Laatz Anna–Lena Liefermann Philipp Mohr Jan Napitupulu Thomas Padanyi Claas Paletta Ulrike Rinderer Johanna Schmidt Hinrich Voelksen

#### **Impressum**

Barbara Cramm und Maik Neudorf Deutscher Volkshochschul– Verband e. V. Obere Wilhelmstraße 72 53225 Bonn

**© 2010 Projekt Alphabit**

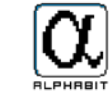

Sie alle haben dazu beigetragen, dass das Lernspiel so schön geworden ist.

**33**

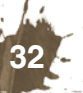

**Interface** Michael Vogt

Ewelina Malke

**Musik**

### **Notizen**

#### **Gesundheitshinweise**

- Lege zum Schutz deiner Gesundheit eine Pause von 15 Minuten pro Spielstunde ein.
- Achte darauf, in einem gut beleuchteten Raum mit ausreichendem Abstand zum Bildschirm zu spielen.
- • Bei Schwindelgefühlen, Übelkeit, Muskelzucken, veränderter Sehkraft, Bewusstseinsstörungen oder –verlust, Desorientierung oder Krämpfen brich das Spiel sofort ab und suche einen Arzt auf.
- In seltenen Fällen kann es bei manchen Personen zu epileptischen Anfällen kommen, wenn sie beim Betrachten von Videobildern bestimmten Lichtfrequenzen ausgesetzt sind.
- Solltest du oder eines deiner Familienmitglieder an Epilepsie leiden, frage einen Arzt, bevor du das Computerspiel spielst.

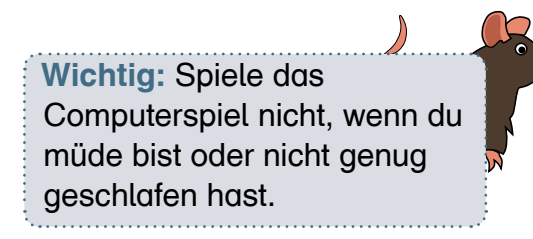

**34**

**Notizen**

陓

## **www.lernspiel–winterfest.de**

Hier findest du zahlreiche Erläuterungen zum Lernspiel, spannende Hintergrundinformationen und den Link zum kostenlosen Download des Lernspiels.

### **www.ich–will–lernen.de**

In diesem Lernportal kannst du, auch ohne deinen Namen zu nennen, viele Schreib– und Rechenübungen ausprobieren.

Unter "Kurse vor Ort" erhältst du die Kontaktdaten der Volkshochschule in deiner Stadt oder Gemeinde. Erkundige dich doch dort über das Angebot an Lese–, Schreib– und Rechenkursen.

### **www.grundbildung.de**

Hier können sich Kursleitende und alle Interessierten zum Thema "Alphabetisierung und Grundbildung" informieren.

**Viel Spaß beim Spielen und gute Fortschritte beim Lernen!**